### Smart Campus Tools for IUE Students

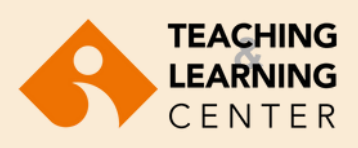

## EkoID

EkoID enables you to access your university email account, Emax announcement system, printing facilities, and WiFi on campus.

#### EkoID activation:

- Visit 1. <https://oasis.izmirekonomi.edu.tr/site/login-registration>
- 2. Activate your EkolD.
- 3. Get your OASIS login information.
- Make sure you check the email account (ending with 4. @std.ieu.edu.tr) provided by the university on a regular basis. All administrative and academic announcements and the notifications sent through the learning management system are emailed to your university email address.
- You can access your university email through 5. [https://webmail.izmirekonomi.edu.tr](https://webmail.izmirekonomi.edu.tr/)

If you have any questions regarding the use of the system, please send an email to itsupport@ieu.edu.tr. Tel: 232 488 8279

#### Blackboard learn<sup>-</sup>

Blackboard Learn is an internet-based learning management system which enables instructors to manage and create their course materials, assignments and exams. Students can access their course materials at any time from any internet accessible environment and communicate with their instructors and other students through interactive tools such as forums, blogs, and discussion boards. To access our University Blackboard Learn home page please go to htt**ps://ieu.blackboard.com** Use your OASIS User ID as Username and your OASIS Password as your password. Since OASIS works in integration with the Blackboard system, you can see all of the courses you are enrolled as student on Blackboard Learn.

If you have any questions regarding the use of the system, please send an email to TLC@ieu.edu.tr. Tel: 232 488 8323 / 232 488 8253 / 232 488 8225

# **O**OASIS

(Organizational & Administrative Student Information System) is the web-based student information system that enables you to enroll in courses, check your course final grades, receive transcript and other documents.

OASIS account activation:

- 1. Go to [https://oasis.izmirekonomi.edu.tr](https://oasis.izmirekonomi.edu.tr/)
- 2. Click on the "Activate My Account" link.
- Enter your student identification number in "User ID" 3. part, and click on "Activate" button.
- Your temporary OASIS password will be sent to the 4. Webmail account.
- 5. Get your temporary OASIS password from your email, log in to the OASIS system one more time and create a new password and a PIN code. Do not use Turkish characters (such as ü, ş, ı, İ, ö, ç ) when setting up a new password.

If you have any questions regarding the use of the system, please send an email to ybs@ieu.edu.tr. Tel: 232 488 8540

## **A** Panopto

Panopto is the class-recording platform that allows instructors to video record and share their classes and visual materials they use during classes. Students can watch the class video recordings when they wish to review those subjects they have not fully understood in class.

Panopto works in integration with Blackboard Learn and class video recordings are restricted to the access of enrolled students only.To access your course video recordings, simply go to the menu of the relevant course in the Blackboard Learn system and click on the Panopto tab.

If you have any questions regarding the use of the system, please send an email to TLC@ieu.edu.tr. Tel: 232 488 8323 / 232 488 8253 / 232 488 8225

### **ZOOM**

Zoom is an interactive platform and virtual classroom tool that enables video conferencing and real-time online learning. Instructors and students synchronously meet in the virtual classroom through Zoom. Instructors and students access Zoom through Blackboard Learn.

If you have any questions regarding the use of the system, please send an email to TLC@ieu.edu.tr. Tel: 232 488 8323 / 232 488 8253 / 232 488 8225

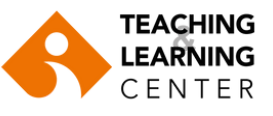

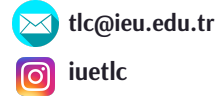

For more information please visit:

**<https://www.ieu.edu.tr/tlc/en/ogrenciler-icin>**

**Blackboard Learn => Organizations => TLC Organization for Students**